# FR830M52

NET IMPRESS コントロールモジュール用 マイコンパック

## 対象マイコン:R7F701405EAFG(RH850/D1M1)

マイコンパック取扱説明書

株式会社DTSインサイト

## 改訂履歴

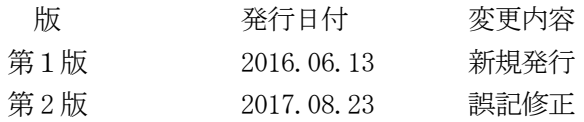

### おことわり

- 1)本書の内容の全部または一部を、無断転載することは禁止されています。
- 2)本書の内容は、改良のため予告なしに変更することがあります。
- 3)本書の内容について、ご不審な点やお気付きの点がございましたらご連絡ください。
- 4)本製品を運用した結果の内容の影響につきましては、3)に関わらず責任を負いかねますので ご了承ください。

© DTS INSIGHT CORPORATION. All Rights Reserved. Printed in Japan

# 目次

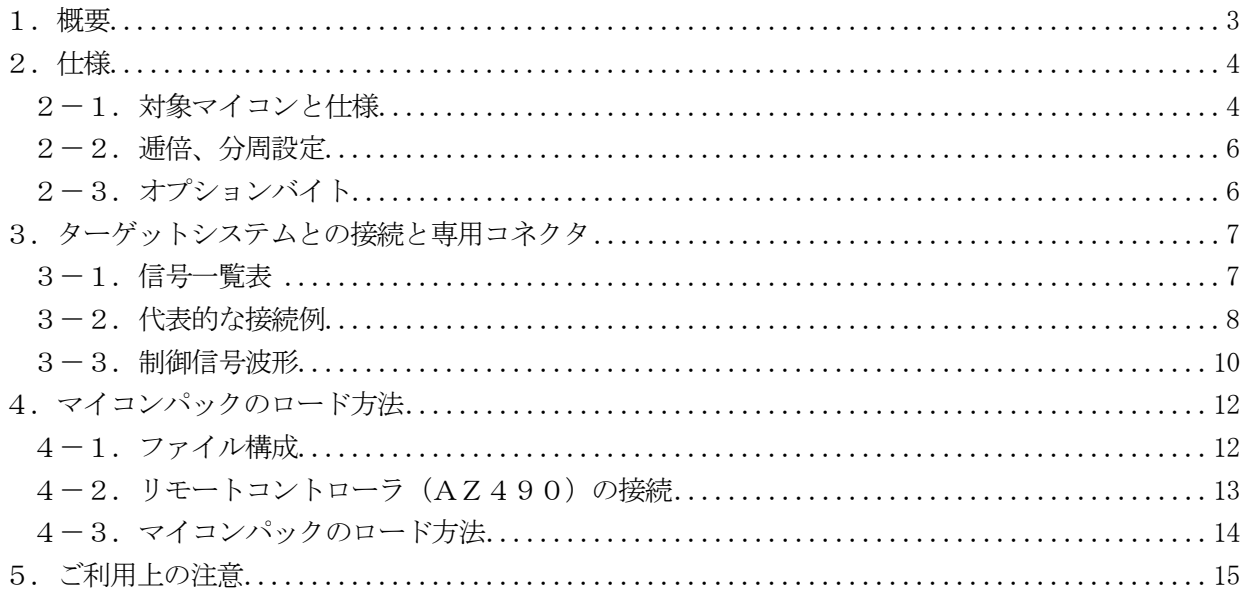

#### 1.概要

FR830M52は、NET IMPRESS用のコントロールモジュールFR830用のマイコンパッ クとなっており、ルネサスエレクトロニクス社製:R7F701405EAFGを対象機種とします。 その他のマイコンへの対応については、弊社または代理店へお問い合わせください。 本マイコンパックをご使用頂けるコントロールモジュールは、下記のとおりになっております。

【 対応コントロールモジュール 】

FR830 Ver.12.16以上

### < ご注意 >

本マイコンパックは、所定のコントロールモジュールとの組み合わせで使用することができます。 所定のコントロールモジュール以外との組み合わせでは、使用しないで下さい。

マイコンパック取扱説明書には、マイコンパック固有の取り扱い上の注意事項が記されていますので、 ご利用にあたっては、必ず取扱説明書をお読みください。

リモートコントローラ(AZ490)を用いて、本マイコンパックを使用いたします。

マイコンパックのロード方法につきましては、第4章をご参照ください。

尚、ご不明な点がございましたら、弊社または代理店へお問い合わせください。

#### 【 確認事項 】

a.本マイコンパックとロードをおこなうコントロールモジュールとの組み合わせが 正しい組み合わせになっているか? ご使用になられるマイコンとメモリサイズ、電源仕様などが正しいことを、ご確認ください。 パラメータの値が正しくない場合は、マイコンを破壊する恐れがございますので、 十分に注意してください。

ご不明な点は、弊社または代理店へお問い合わせください。

# 2.仕様

## 2-1.対象マイコンと仕様

特に記載なき項目は、NET IMPRESS標準に準じます。

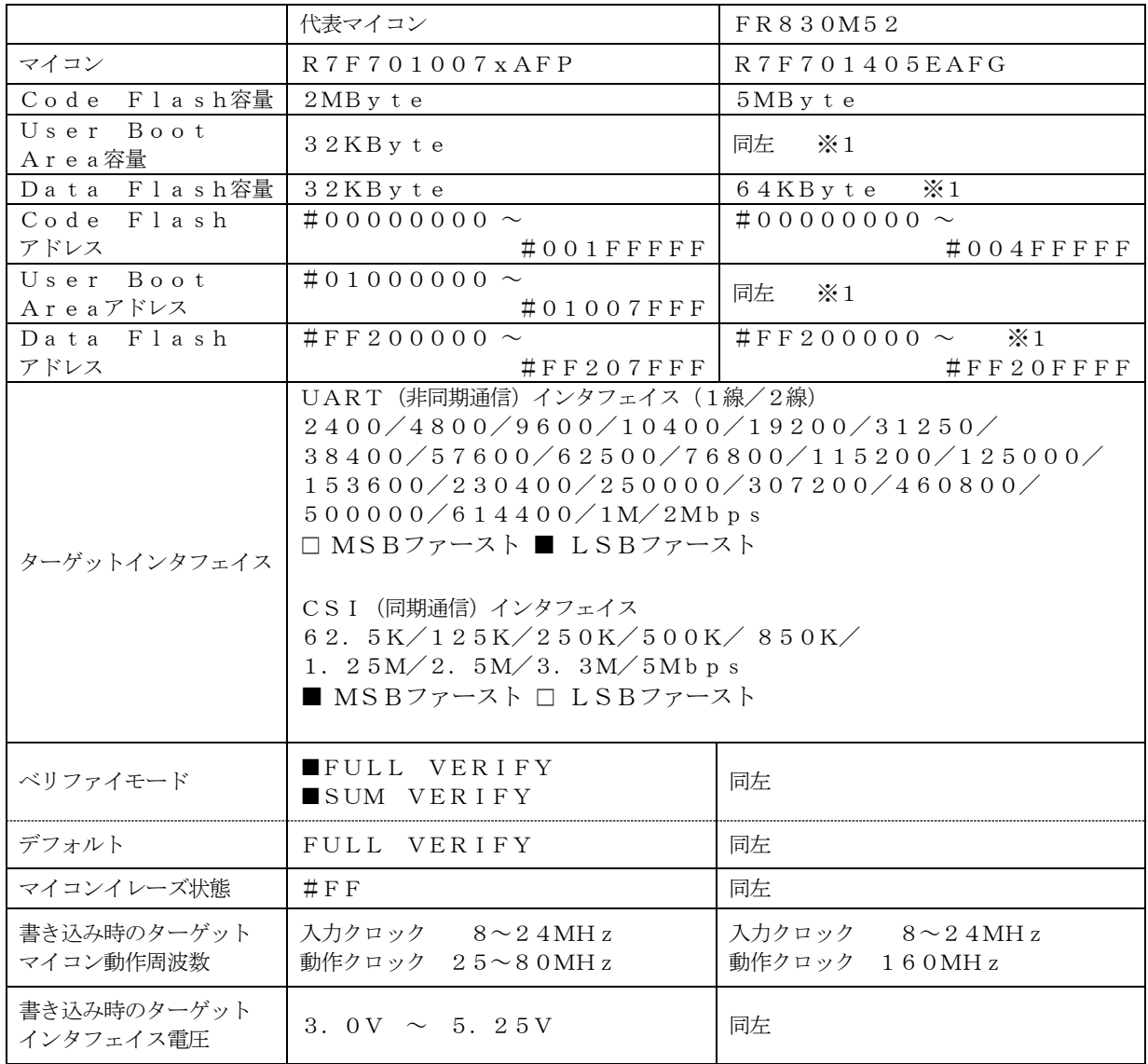

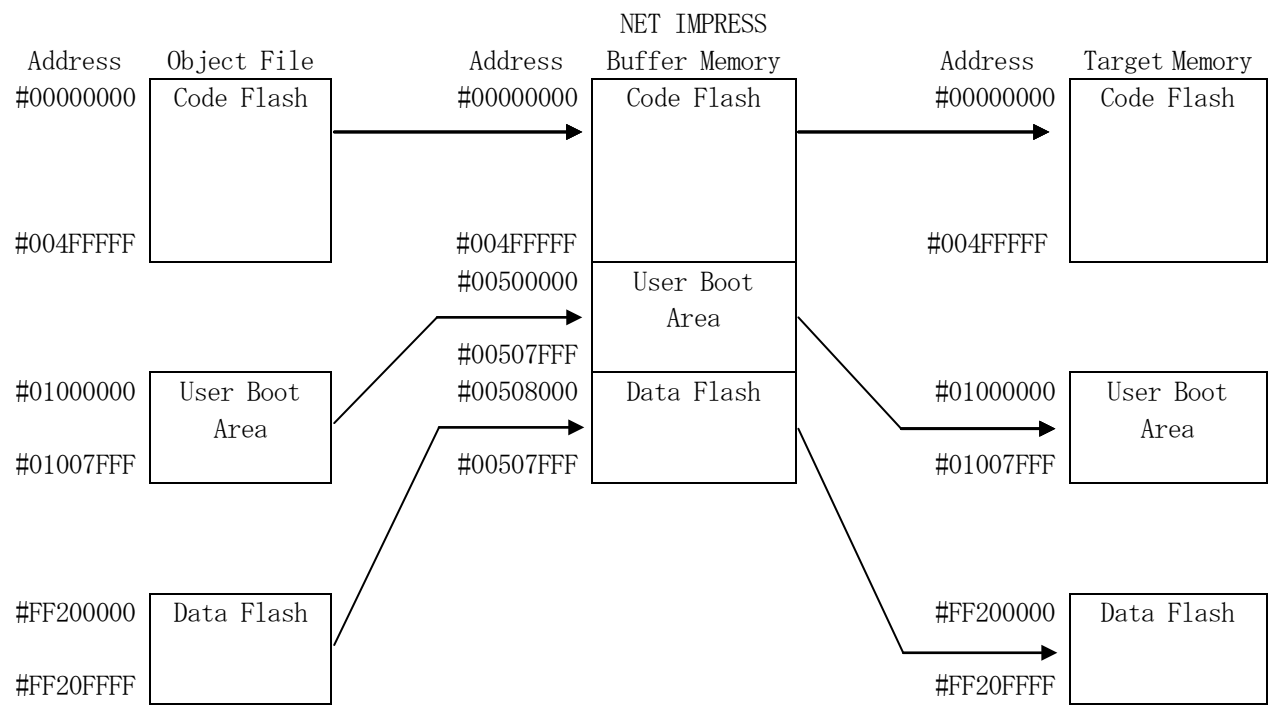

※1:各フラッシュメモリはNET IMPRESSのバッファメモリ内には仮想的に配置されます。

NET IMPRESSのバッファメモリの見え方は以下表のようになります。

| メモリ名称        | 本来の先頭アドレス    | NET IMPRESSO<br>バッファメモリ先頭アドレス |  |
|--------------|--------------|-------------------------------|--|
| Code Flash   | $\#00000000$ | $\#00000000$                  |  |
| User Boot    | $\#01000000$ | $\#00500000$                  |  |
| Area         |              |                               |  |
| $Data$ Flash | #FF200000    | $\#00508000$                  |  |

以下の操作を行う場合、アドレスの読み替えに注意が必要です。

・ファイルセーブ時はバッファメモリのアドレスでセーブされます。

・【 FUNC 0 】、【 FUNC F5 】、【 FUNC D6 】でアドレスを指定する場合、バッフ ァメモリのアドレスに置き換えてください。

・エディット機能で表示される(又は指定する)アドレスは、バッファメモリのアドレスに置き換えて ください。

 $2-2.$  逓倍、分周設定

ターゲットマイコンの動作クロックは、MCU Clock Frequency【 FUNC DF 】 および【Parameter Table2】画面の、C6・C8の設定値によって算出され設定さ れます。

詳細および設定方法はコントロールモジュールのインストラクションマニュアルをご参照ください。 動作クロックが160MHzになるように設定してください。

2-3.オプションバイト

本マイコンパックでは、オプションバイトレジスタOPBT9およびOPBT10は書き換え出来 ません。

## 3.ターゲットシステムとの接続と専用コネクタ

## 3-1.信号一覧表

本マイコンパックをご利用頂いた場合のターゲットプローブコネクタ端の信号表を示します。

| マイコン信号名             | NET IMPRESSの標準信号名           | マイコン信号名 |                                       |                                            |                            |
|---------------------|-----------------------------|---------|---------------------------------------|--------------------------------------------|----------------------------|
| EVSS                | GND                         | 15      | $\mathbf{1}$                          | GND                                        | EVSS                       |
|                     | TVpp1                       | 16      | 2                                     | TV c c d                                   | EVCC                       |
|                     | TVpp2                       | 17      | $\,3$                                 | V c c                                      |                            |
| ウォッチト゛ック゛ パルス<br>信号 | <b>WDT</b>                  | (18)    | (4)                                   | TRES                                       | 正論理/TRES                   |
|                     | TAUX <sub>3</sub><br>TVpp1c | 19      | $5\phantom{.0}$                       | /TRES                                      | $\n  /$ RESET              |
| FLMD0               | TAUX4<br>TVpp2c             | 20      | (6)                                   | <b>TCK</b>                                 | $\rm F~P~C~K$<br>(J P 0 2) |
|                     | reserved                    | 21      | $\overline{7}$                        | reserved                                   |                            |
|                     | reserved                    | 22      | 8                                     | reserved                                   |                            |
|                     | <b>TAUX</b>                 | 23      | 9                                     | TAUX <sub>2</sub><br>(TRW)                 |                            |
|                     | TBUSY                       | 24      | (10)                                  | $/T$ ICS                                   | マルチプレクサ用信号                 |
|                     | TI0                         | 25      | 11                                    | TAUX <sub>5</sub><br>$(\angle \text{TOE})$ |                            |
|                     | TVccs                       | 26      | (12)                                  | TMODE                                      | FLMD1                      |
| FPDT<br>$(J P 0_1)$ | TRXD                        | (27)    | $\begin{pmatrix} 1 & 3 \end{pmatrix}$ | TTXD                                       | <b>FPDR</b><br>$(J P 0_0)$ |
| EVSS                | GND                         | 28      | 14                                    | GND                                        | EVSS                       |

ターゲットプローブ信号表(FR830M52)

○は、必ず接続頂く信号線です。

( )は、必要な時のみ接続してください。

注意:○も()も印のない信号線は絶対にターゲットシステムの回路には接続しないでください。

3-2.代表的な接続例

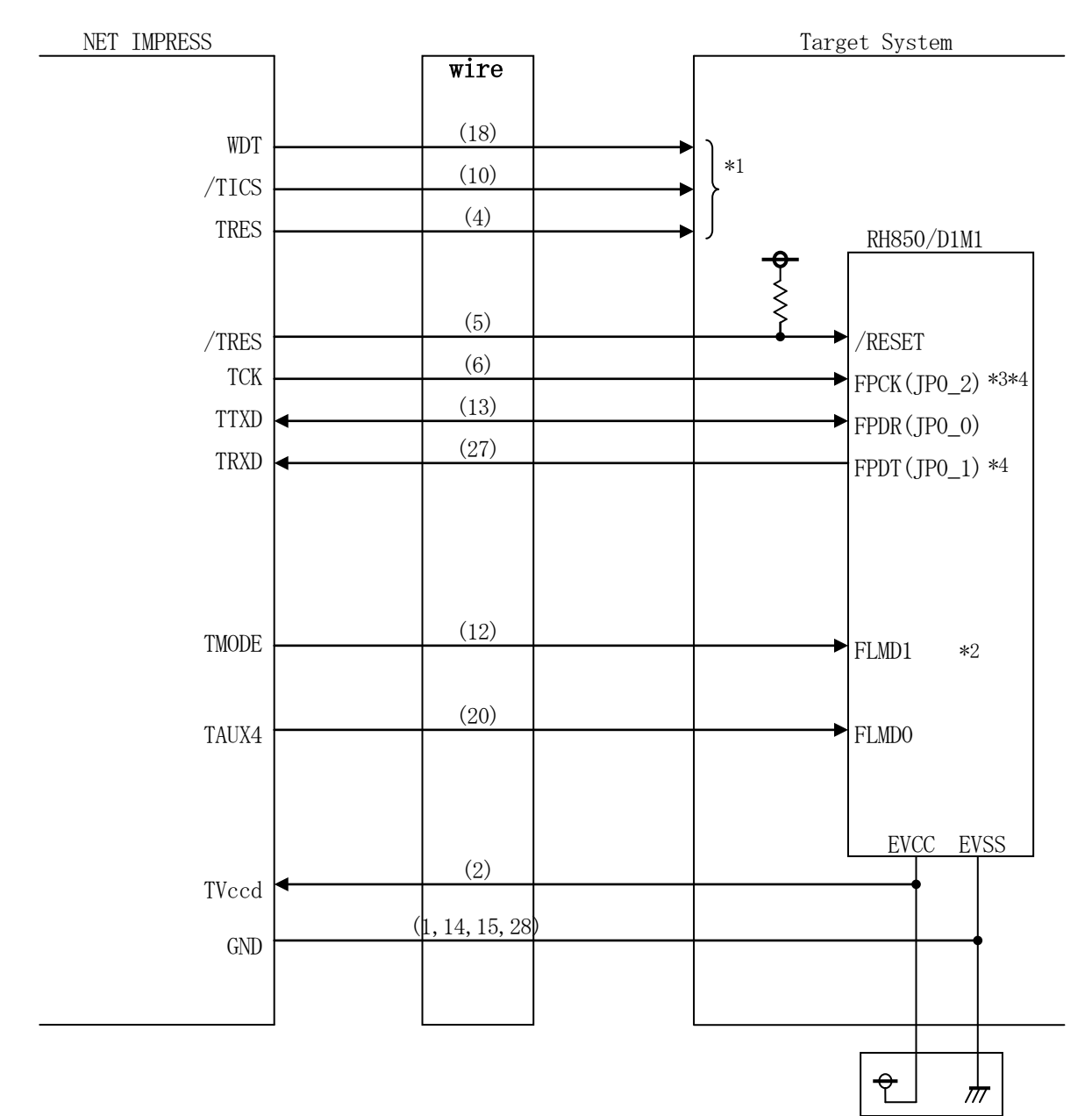

< ターゲットシステムとの接続例 >

- \*1 オプション機能です。
- \*2 ターゲットシステム上で所定の論理に設定される場合は接続の必要はございません。

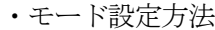

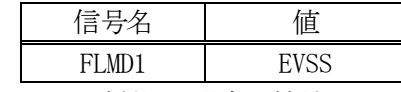

\*3 UARTでご利用の場合は接続不要です。

\*4 1線式UARTでご利用の場合は接続不要です。

- ①"書き込みモード"など一部の書き込み信号がユーザシステムとの共用端子に定義されている場合に は、それらの信号のマルチプレクス回路をユーザシステムに実装してください。/TICS信号は、 NET IMPRESSのデバイスファンクション実行時にだけアサートされる信号です。 この信号によって共用端子に実装される信号切り替えを行います。マルチプレクス回路をユーザター ゲットシステムにいれていただくことにより、/TICSがネゲートされている時(デバイスファン クションを実行していない時)にNET IMPRESSが接続されていない(コネクタを外した)状 態と同一の条件をつくることができます。 書き込み制御に使われるこれらの信号が、フラッシュマイコンから制御用専用信号線として定義され るターゲットシステムでは、マルチプレクス回路は不要です。
- ②WDT信号端子には、WDT Period【 FUNC D5 】で設定されたクロック信号がNET I MPRESSより出力されます。(常時出力:オープンコレクタ出力) フラッシュメモリ書き込み中に、所定のクロック信号が必要なユーザ回路へ接続しご利用ください。

③NET IMPRESSでは、標準プローブ中に/TRES信号を設けてあります。 /TRES信号は、ターゲットシステム内でワイヤードオアをとり、マイコンの/RESET端子に 接続して頂けるよう、オープンコレクタ出力の信号としています。 TRES信号は、ターゲットシステムが正論理のリセット信号を必要としている場合にご利用いただ けます。TRES信号は、トーテムポール出力の信号です。

3-3.制御信号波形

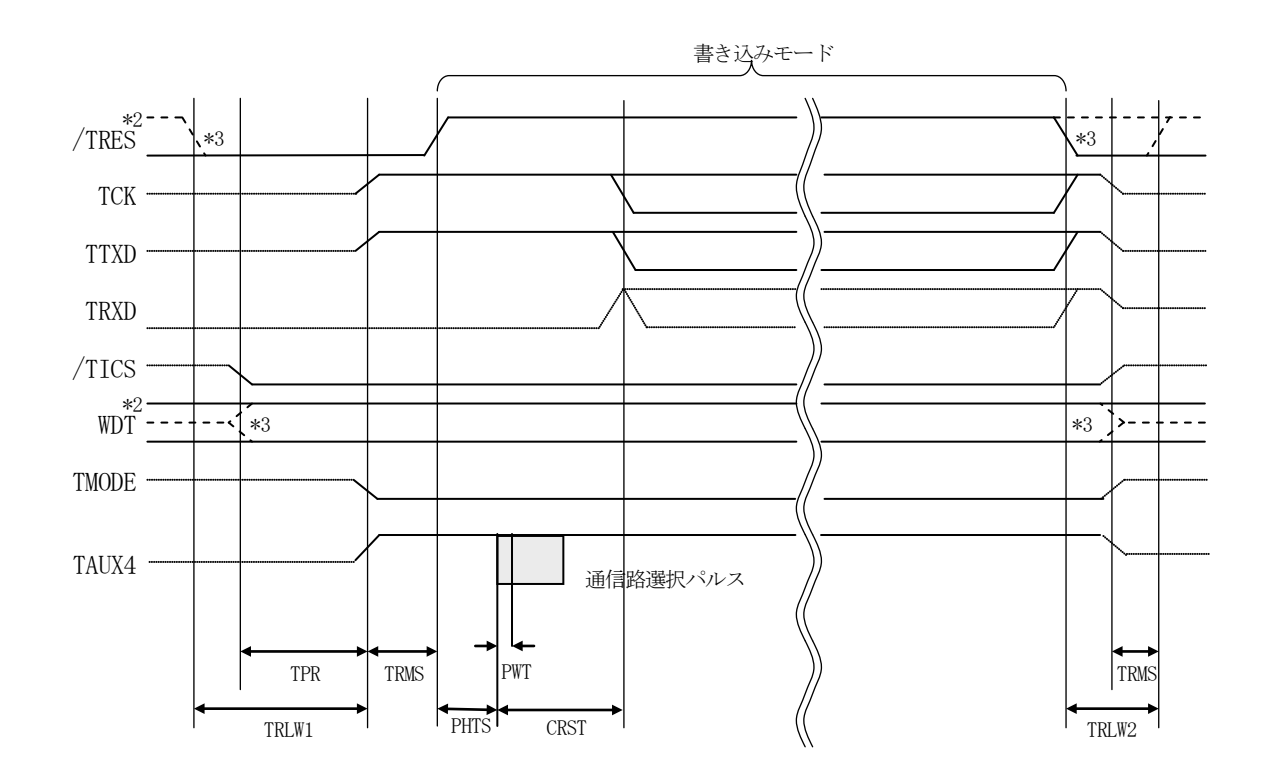

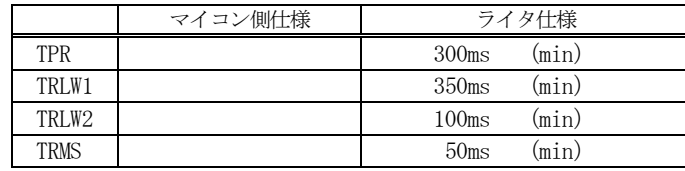

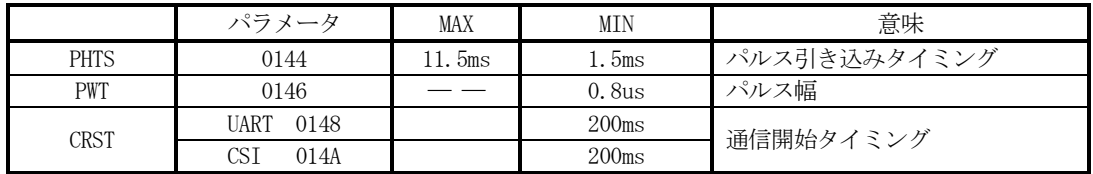

\*1: " ---------------" は、HiZ を示す。

\*2: /TRES と WDT はオープンコレクタ出力。

\*3: オプション機能です。

- ①フラッシュプログラマの電源投入後、ターゲットシステムの電源を入れてください。 プログラマは電源投入直後からWDT信号の出力を開始します。
- ②プログラムコマンドの起動によって/TICSがアサートされ、フラッシュプログラム用の通信チャ ネルがターゲットシステム上でフラッシュプログラマ側に接続されます。

(フラッシュプログラム用の通信チャネル及び、関連信号が他のユーザ回路から独立して常時フラッ シュプログラマに専有されるシステムでは、本信号による信号切り替えは必要ありません)

③プログラミングモードが起動され、規定の通信回線を使ってNET IMPRESSとの通信を始めま す。通信は、あらかじめ設定されている通信条件で行います。

④デバイスファンクション終了後、/TICSをネゲートします。 (/TICSネゲート後も、WDT信号(出力)から周期的なパルスが出力されつづけます) 4.マイコンパックのロード方法

4-1.ファイル構成

本マイコンパックをご利用いただくにあたって、事前に以下のファイルをご用意ください。 弊社提供ファイル

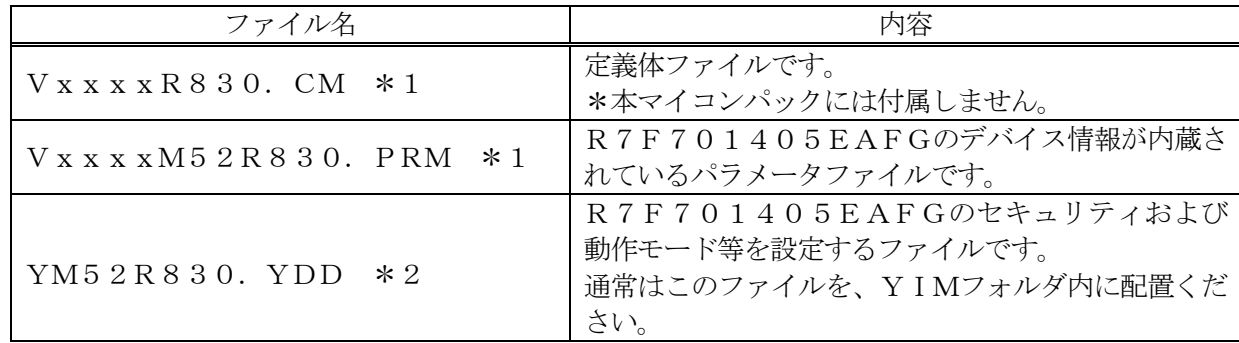

\*1 ファイル名「Vxxxx~~」のxxxxがバージョンを示します。 各ファイルは予告無くバージョンが上がる場合があります。

お客様にご用意いただくファイル

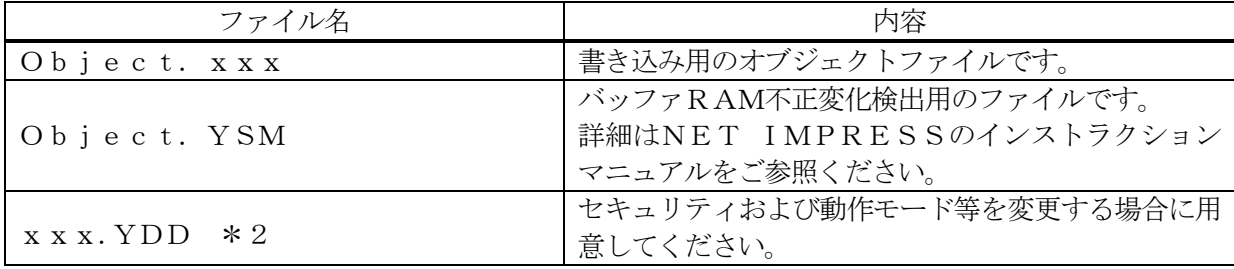

\*2 xxx.YDDの拡張子のファイルはYIMフォルダ内に唯一配置が可能です。 他の名称のYDDファイルがすでに存在するときは、必要に応じて保存した後、削除してくだ さい。

4-2.リモートコントローラ(AZ490)の接続

AZ490は、パーソナルコンピュータ (Windows環境)上で動作いたします。 パーソナルコンピュータ(IBM-PC)とNET IMPRESSをETHERNETケーブルで接続 します。

NET IMPRESSには、ターゲットマイコン用のコントロールモジュールを実装しておきます。 NET IMPRESSに実装されたコントロールモジュールにマイコンパックをロードします。

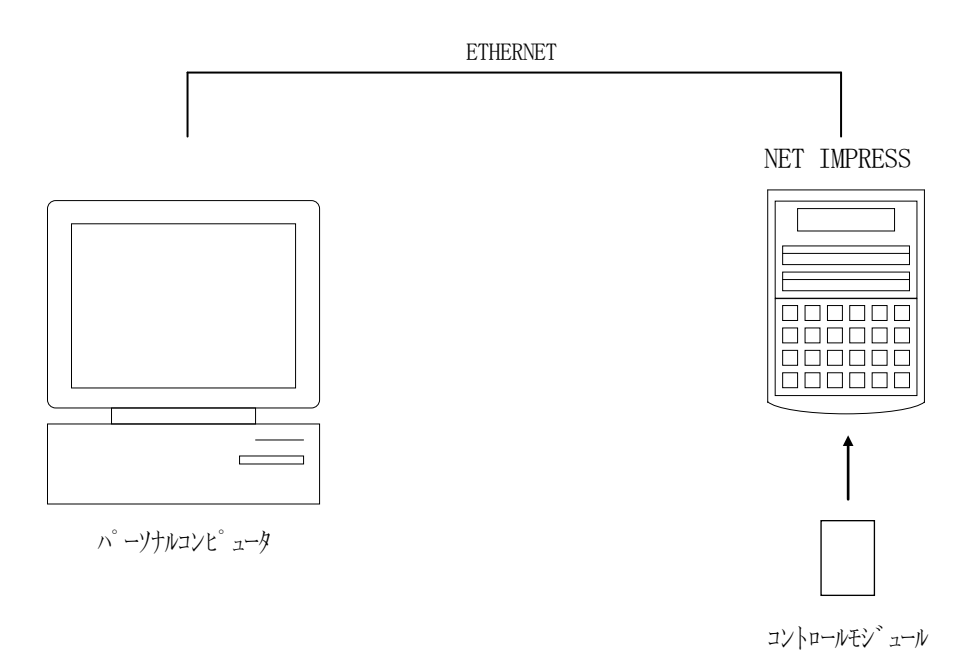

4-3.マイコンパックのロード方法

マイコンパックのロードは、リモートコントローラ(AZ490)でおこないます。

【 File Transfer 】画面の【 Load Parameter 】機能を使用し、コントロールモジュールへのロードを おこないます。

パラメータロード機能を選択いたしますと、パラメータファイルを選択する画面が表示されますので、 本マイコンパックのパラメータファイルを選択し、実行してください。

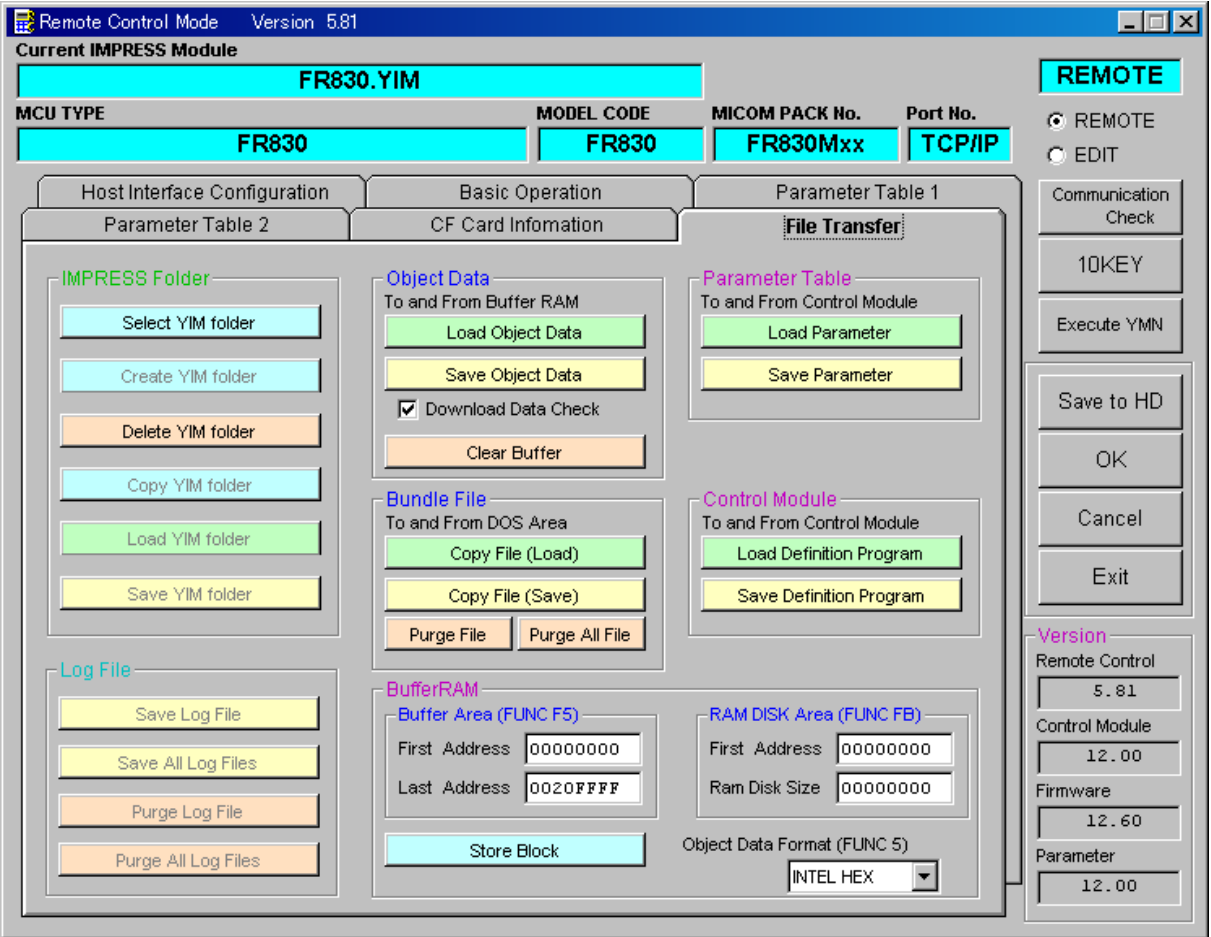

## 5.ご利用上の注意

①本マイコンパックは、弊社フラッシュマイコンプログラマ専用のマイコンパックです。弊社、フラッ シュマイコンプログラマ以外ではご使用にならないでください。

②本マイコンパックは指定されたフラッシュマイコン専用のものです。

- 他のマイコンへの書き込みには、書き込みを行うマイコン専用のマイコンパックをご利用ください。 マイコンとマイコンパックとの対応を誤って使用すると、ターゲットシステムを破壊する恐れがあり ます。
- ③NET IMPRESSは、ターゲットシステムとのインタフェイスIC(NET IMPRESS内 部IC)電源用に数mAの電流をTVccd端子より消費いたします。
- ④デバイスファンクション又は、ファンクション実行中には、コントロールモジュールの脱着は、行わ ないでください。

コントロールモジュールアクセス中に、脱着してしまいますとコントロールモジュールを破壊する恐 れがあります。

⑤フラッシュマイコンプログラマは、コントロールモジュールを実装した状態で動作します。